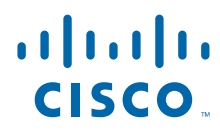

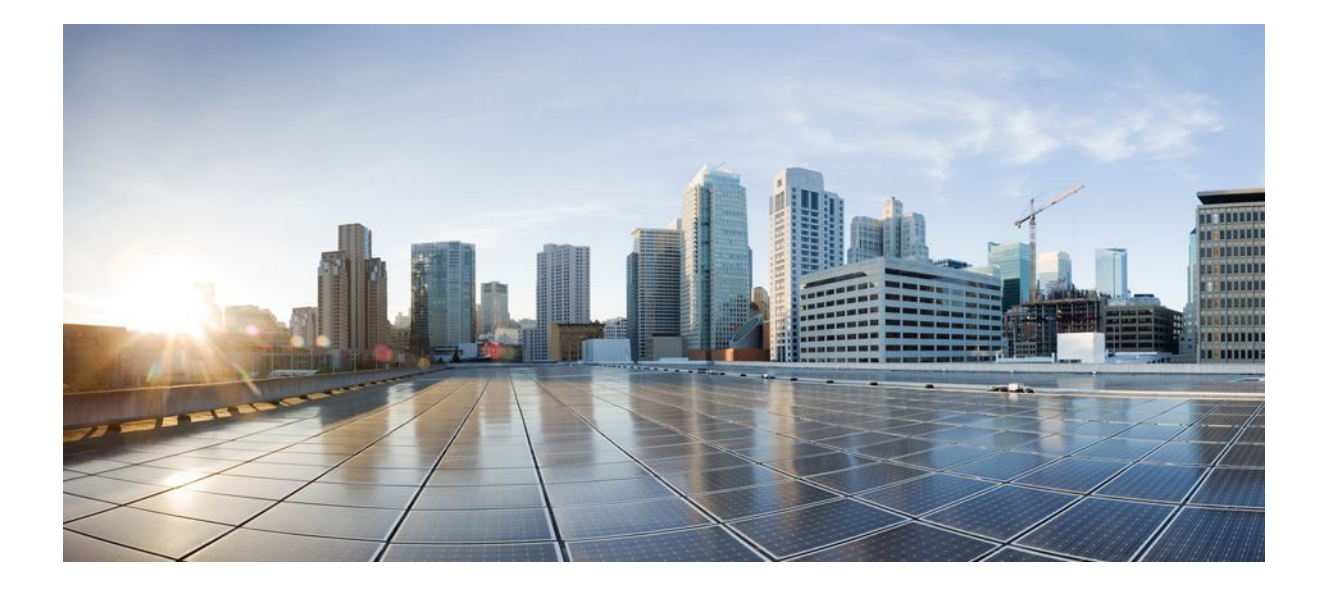

### **Cisco Unified Border Element Management Configuration Guide, Cisco IOS Release 12.4**

### **Americas Headquarters**

Cisco Systems, Inc. 170 West Tasman Drive San Jose, CA 95134-1706 USA http://www.cisco.com Tel: 408 526-4000 800 553-NETS (6387) Fax: 408 527-0883

THE SPECIFICATIONS AND INFORMATION REGARDING THE PRODUCTS IN THIS MANUAL ARE SUBJECT TO CHANGE WITHOUT NOTICE. ALL STATEMENTS, INFORMATION, AND RECOMMENDATIONS IN THIS MANUAL ARE BELIEVED TO BE ACCURATE BUT ARE PRESENTED WITHOUT WARRANTY OF ANY KIND, EXPRESS OR IMPLIED. USERS MUST TAKE FULL RESPONSIBILITY FOR THEIR APPLICATION OF ANY PRODUCTS.

THE SOFTWARE LICENSE AND LIMITED WARRANTY FOR THE ACCOMPANYING PRODUCT ARE SET FORTH IN THE INFORMATION PACKET THAT SHIPPED WITH THE PRODUCT AND ARE INCORPORATED HEREIN BY THIS REFERENCE. IF YOU ARE UNABLE TO LOCATE THE SOFTWARE LICENSE OR LIMITED WARRANTY, CONTACT YOUR CISCO REPRESENTATIVE FOR A COPY.

The Cisco implementation of TCP header compression is an adaptation of a program developed by the University of California, Berkeley (UCB) as part of UCB's public domain version of the UNIX operating system. All rights reserved. Copyright © 1981, Regents of the University of California.

NOTWITHSTANDING ANY OTHER WARRANTY HEREIN, ALL DOCUMENT FILES AND SOFTWARE OF THESE SUPPLIERS ARE PROVIDED "AS IS" WITH ALL FAULTS. CISCO AND THE ABOVE-NAMED SUPPLIERS DISCLAIM ALL WARRANTIES, EXPRESSED OR IMPLIED, INCLUDING, WITHOUT LIMITATION, THOSE OF MERCHANTABILITY, FITNESS FOR A PARTICULAR PURPOSE AND NONINFRINGEMENT OR ARISING FROM A COURSE OF DEALING, USAGE, OR TRADE PRACTICE.

IN NO EVENT SHALL CISCO OR ITS SUPPLIERS BE LIABLE FOR ANY INDIRECT, SPECIAL, CONSEQUENTIAL, OR INCIDENTAL DAMAGES, INCLUDING, WITHOUT LIMITATION, LOST PROFITS OR LOSS OR DAMAGE TO DATA ARISING OUT OF THE USE OR INABILITY TO USE THIS MANUAL, EVEN IF CISCO OR ITS SUPPLIERS HAVE BEEN ADVISED OF THE POSSIBILITY OF SUCH DAMAGES.

Cisco and the Cisco logo are trademarks or registered trademarks of Cisco and/or its affiliates in the U.S. and other countries. To view a list of Cisco trademarks, go to this URL: [www.cisco.com/go/trademarks](http://www.cisco.com/go/trademarks). Third-party trademarks mentioned are the property of their respective owners. The use of the word partner does not imply a partnership relationship between Cisco and any other company. (1110R)

Any Internet Protocol (IP) addresses and phone numbers used in this document are not intended to be actual addresses and phone numbers. Any examples, command display output, network topology diagrams, and other figures included in the document are shown for illustrative purposes only. Any use of actual IP addresses or phone numbers in illustrative content is unintentional and coincidental.

© 2011 Cisco Systems, Inc. All rights reserved.

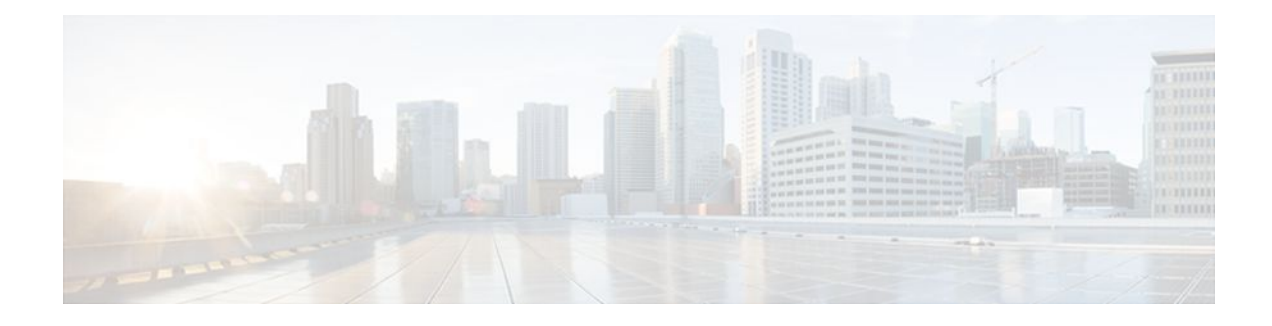

#### **C O N T E N T S**

#### **[Cisco Unified Border Element Management](#page-4-0) 1**

[Finding Feature Information](#page-4-0) **1**

[Configuration of Cisco UBE Management Features](#page-4-0) **1**

#### **[Configuring Cisco UBE Out-of-dialog OPTIONS Ping for Specified SIP Servers or Endpoints](#page-6-0) 3** [Finding Feature Information](#page-8-0) **5**

[Troubleshooting Tips](#page-8-0) **5**

[Feature Information for Cisco UBE Out-of-dialog OPTIONS Ping for Specified SIP Servers or](#page-9-0) Endpoints **6**

#### **[Stateful Switchover Between Redundancy Paired Intra- or Inter-box Devices](#page-12-0) 9**

[Finding Feature Information](#page-12-0) **9**

[Prerequisites for Stateful Switchover Between Redundancy Paired Intra- or Inter-box Devices](#page-12-0) **9** [Restrictions for Stateful Switchover Between Redundancy Paired Intra- or Inter-box Devices](#page-13-0) **10** [Information About Stateful Switchover Between Redundancy Paired Intra- or Inter-box Devices](#page-13-0) **10** [Feature Information for Stateful Switchover Between Redundancy Paired Intra- or Inter-box](#page-13-0) Devices **10**

#### **[SIP-to-SIP Extended Feature Functionality for Session Border Controllers](#page-16-0) 13**

[Finding Feature Information](#page-16-0) **13**

[Prerequisites for SIP-to-SIP Extended Feature Functionality for Session Border Controllers](#page-17-0) **14**

[Modem Passthrough over VoIP](#page-17-0) **14**

[Prerequisites for the Modem Passthrough over VoIP Feature](#page-18-0) **15**

[Restrictions for the Modem Passthrough over VoIP Feature](#page-19-0) **16**

[How to Configure Modem Passthrough over VoIP](#page-19-0) **16**

[Configuring Modem Passthrough over VoIP Globally](#page-20-0) **17**

[Configuring Modem Passthrough over VoIP for a Specific Dial Peer](#page-21-0) **18**

[Verifying Modem Passthrough over VoIP](#page-23-0) **20**

[Troubleshooting Tips](#page-24-0) **21**

[Monitoring and Maintaining Modem Passthrough over VoIP](#page-24-0) **21**

[Configuration Examples](#page-24-0) **21**

[Feature Information for SIP-to-SIP Extended Feature Functionality for Session Border Controllers](#page-26-0) **23**

#### **[Clearable SIP-UA Statistics](#page-28-0) 25**

[Finding Feature Information](#page-28-0) **25**

[Prerequisites for Clearable SIP-UA Statistics](#page-28-0) **25**

[Feature Information for Clearable SIP-UA Statistics](#page-28-0) **25**

#### **[Additional References](#page-30-0) 27**

[Related Documents](#page-30-0) **27**

[Standards](#page-31-0) **28**

[MIBs](#page-31-0) **28**

[RFCs](#page-32-0) **29**

[Technical Assistance](#page-33-0) **30**

**[Glossary](#page-34-0) 31**

<span id="page-4-0"></span>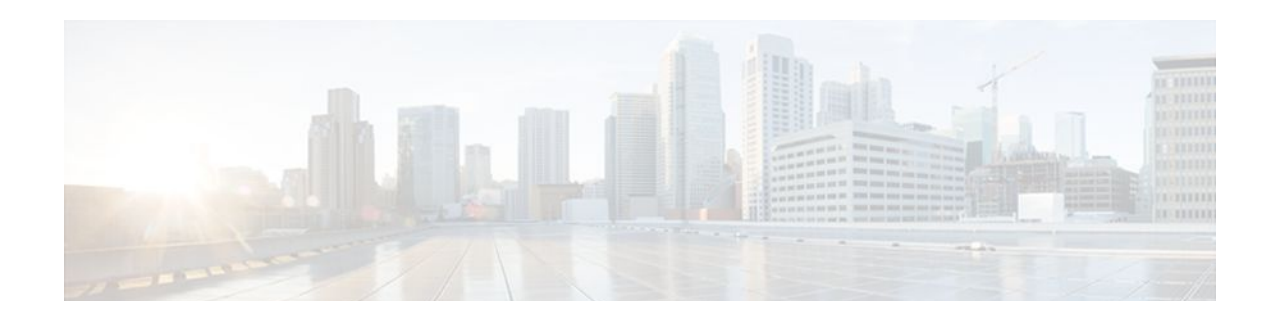

# **Cisco Unified Border Element Management**

This Cisco Unified Border Element is a special Cisco IOS software image that provides a network-tonetwork interface point for billing, security, call admission control, quality of service, and signaling interworking. This chapter describes basic gateway functionality, software images, topology, and summarizes supported features.

**Note** Cisco Product Authorization Key (PAK)--A Product Authorization Key (PAK) is required to configure some of the features described in this guide. Before you start the configuration process, please register your products and activate your PAK at the following URL <http://www.cisco.com/go/license> .

- Finding Feature Information, page 1
- Configuration of Cisco UBE Management Features, page 1

### **Finding Feature Information**

Your software release may not support all the features documented in this module. For the latest feature information and caveats, see the release notes for your platform and software release. To find information about the features documented in this module, and to see a list of the releases in which each feature is supported, see the Feature Information Table at the end of this document.

Use Cisco Feature Navigator to find information about platform support and Cisco software image support. To access Cisco Feature Navigator, go to [www.cisco.com/go/cfn.](http://www.cisco.com/go/cfn) An account on Cisco.com is not required.

## **Configuration of Cisco UBE Management Features**

This chapter contains the following configuration topics:

#### **Cisco UBE Prerequisites and Restrictions**

- Prerequisites for Cisco Unified Border Element
- Restrictions for Cisco Unified Border Element

#### **Monitoring the SIP Trunk**

• Out-of-dialog SIP OPTIONS

#### **Protocol Monitoring**

- Media Inactivity timer based on RTP
- The Clearable SIP-US Statistics feature adds MIB support.

Cisco and the Cisco logo are trademarks or registered trademarks of Cisco and/or its affiliates in the U.S. and other countries. To view a list of Cisco trademarks, go to this URL: [www.cisco.com/go/trademarks](http://www.cisco.com/go/trademarks). Third-party trademarks mentioned are the property of their respective owners. The use of the word partner does not imply a partnership relationship between Cisco and any other company. (1110R)

Any Internet Protocol (IP) addresses and phone numbers used in this document are not intended to be actual addresses and phone numbers. Any examples, command display output, network topology diagrams, and other figures included in the document are shown for illustrative purposes only. Any use of actual IP addresses or phone numbers in illustrative content is unintentional and coincidental.

<span id="page-6-0"></span>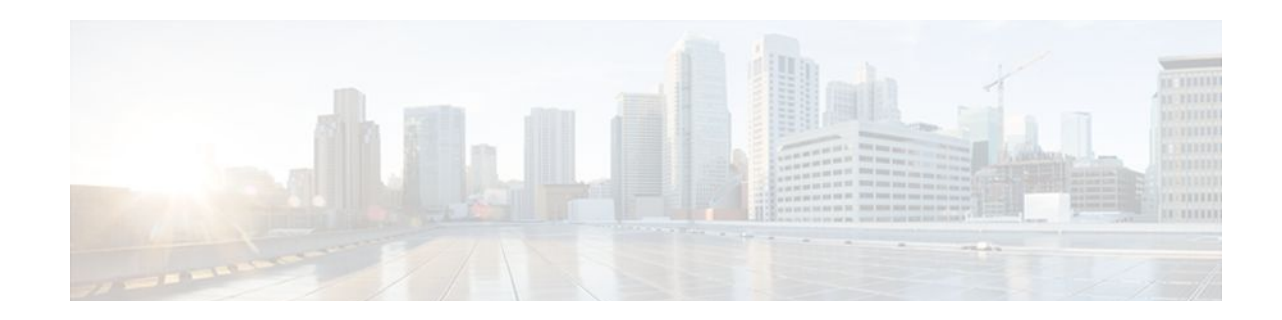

# **Configuring Cisco UBE Out-of-dialog OPTIONS Ping for Specified SIP Servers or Endpoints**

- The following are required for OOD Options ping to function. If any are missing, the Out-of-dialog (OOD) Options ping will not be sent and the dial peer is reset to the default active state.
	- Dial-peer should be in active state
	- Session protocol must be configured for SIP
	- Configure Session target or outbound proxy must be configured. If both are configured, outbound proxy has preference over session target.

#### **Cisco Unified Border Element**

• Cisco IOS Release 15.0(1)M or a later release must be installed and running on your Cisco Unified Border Element.

#### **Cisco Unified Border Element (Enterprise)**

• Cisco IOS XE Release 3.1S or a later release must be installed and running on your Cisco ASR 1000 Series Router

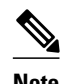

- **Note** The Cisco Unified Border Element OOD Options ping feature can only be configured at the VoIP Dial-peer level.
	- All dial peers start in an active (not busied out) state on a router boot or reboot.
	- If a dial-peer has both an outbound proxy and a session target configured, the OOD options ping is sent to the outbound proxy address first.
	- Though multiple dial-peers may point to the same SIP server IP address, an independent OOD options ping is sent for each dial-peer.
	- If a SIP server is configured as a DNS hostname, OOD Options pings are sent to all the returned addresses until a response is received.
	- Configuration for Cisco Unified Border Element OOD and TDM Gateway OOD are different, but can co-exist.
	- $>$

The Out-of-dialog (OOD) Options Ping feature provides a keepalive mechanism at the SIP level between any number of destinations. A generic heartbeat mechanism allows Cisco Unified Border Element to monitor the status of SIP servers or endpoints and provide the option of busying-out a dial-peer upon total heartbeat failure. When a monitored endpoint heartbeat fails, the dial-peer is busied out. If an alternate dial-peer is configured for the same destination pattern, the call is failed over to the next preferred dial peer, or else the on call is rejected with an error cause code.

The table below describes error codes option ping responses considered unsuccessful and the dial-peer is busied out for following scenarios:

*Table 1 Error Codes that busyout the endpoint*

| <b>Error Code</b> | <b>Description</b>          |  |
|-------------------|-----------------------------|--|
| 503               | service unavailable         |  |
| 505               | sip version not supported   |  |
| no response       | <i>i.e.</i> request timeout |  |

All other error codes, including 400 are considered a valid response and the dial peer is not busied out.

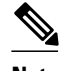

**Note** The purpose of this feature is to determine if the SIP session protocol on the endpoint is UP and available to handle calls. It may not handle OPTIONS message but as long as the SIP protocol is available, it should be able to handle calls.

When a dial-peer is busied out, Cisco Unified Border Element continues the heartbeat mechanism and the dial-peer is set to active upon receipt of a response.

#### **SUMMARY STEPS**

- **1. enable**
- **2. configure terminal**
- **3. dial-peer voice** *tag* **voip**
- **4. voice-class sip options-keepalive** {**up-interval** *seconds* | **down-interval** *seconds* | **retry** *retries*}
- **5. exit**

#### **DETAILED STEPS**

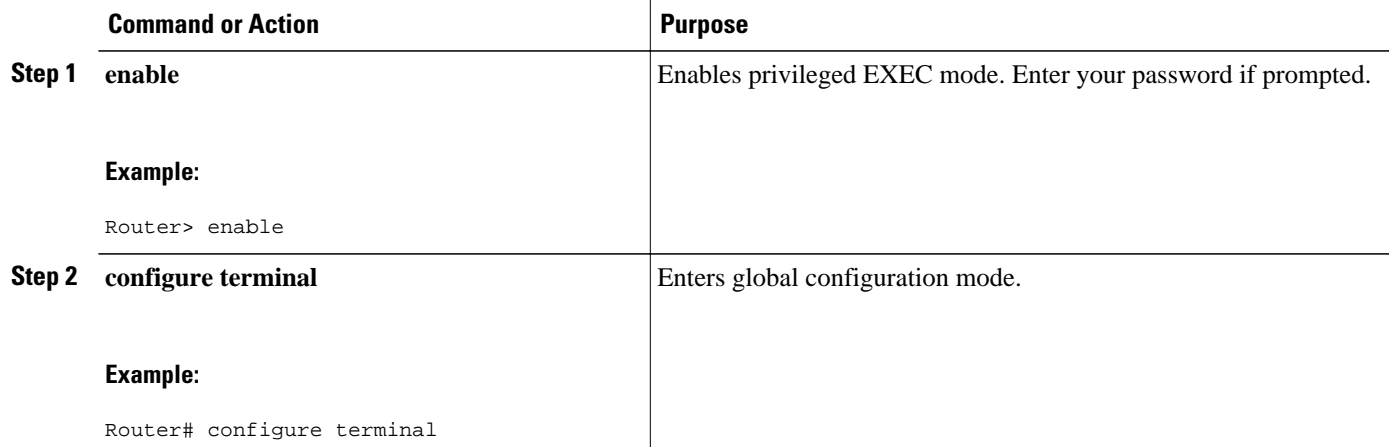

<span id="page-8-0"></span>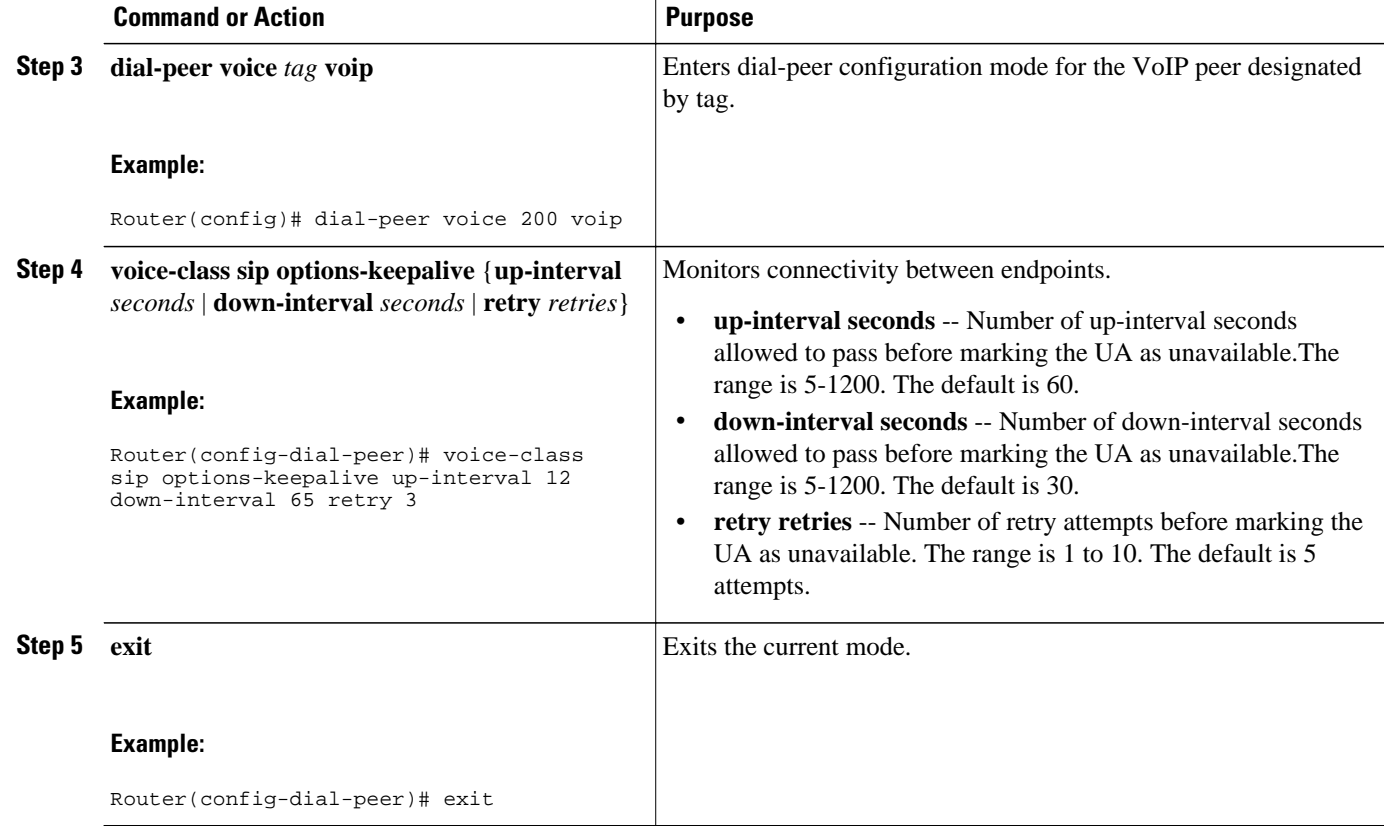

- Finding Feature Information, page 5
- Troubleshooting Tips, page 5
- [Feature Information for Cisco UBE Out-of-dialog OPTIONS Ping for Specified SIP Servers or](#page-9-0) [Endpoints, page 6](#page-9-0)

## **Finding Feature Information**

Your software release may not support all the features documented in this module. For the latest feature information and caveats, see the release notes for your platform and software release. To find information about the features documented in this module, and to see a list of the releases in which each feature is supported, see the Feature Information Table at the end of this document.

Use Cisco Feature Navigator to find information about platform support and Cisco software image support. To access Cisco Feature Navigator, go to [www.cisco.com/go/cfn.](http://www.cisco.com/go/cfn) An account on Cisco.com is not required.

## **Troubleshooting Tips**

The following commands can help troubleshoot the OOD Options Ping feature:

- **debug ccsip all** --shows all Session Initiation Protocol (SIP)-related debugging.
- **show dial-peer voice x** --shows configuration of keepalive information.

```
Router# show dial-peer voice | in options
```
<span id="page-9-0"></span>voice class sip options-keepalive up-interval 60 down-interval 30 retry 5 voice class sip options-keepalive dial-peer action = active

• **show dial-peer voice summary** --shows Active or Busyout dial-peer status.

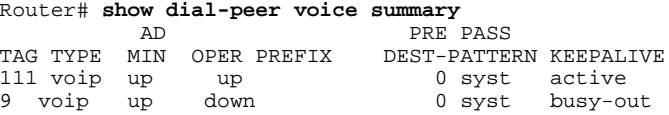

# **Feature Information for Cisco UBE Out-of-dialog OPTIONS Ping for Specified SIP Servers or Endpoints**

The following table provides release information about the feature or features described in this module. This table lists only the software release that introduced support for a given feature in a given software release train. Unless noted otherwise, subsequent releases of that software release train also support that feature.

Use Cisco Feature Navigator to find information about platform support and Cisco software image support. To access Cisco Feature Navigator, go to [www.cisco.com/go/cfn.](http://www.cisco.com/go/cfn) An account on Cisco.com is not required.

Feature History Table entry for the Cisco Unified Border Element.

*Table 2 Feature Information for Cisco UBE Out-of-dialog OPTIONS Ping for Specified SIP Servers or Endpoints*

| <b>Feature Name</b>                                                                           | <b>Releases</b> | <b>Feature Information</b>                                                                                                    |
|-----------------------------------------------------------------------------------------------|-----------------|----------------------------------------------------------------------------------------------------|
| Out-of-dialog OPTIONS Ping to<br>Monitor Dial-peers to Specified<br>SIP Servers and Endpoints | 15.0(1)M        | This feature provides a keepalive<br>mechanism at the SIP level<br>between any number of<br>destinations. The generic<br>heartheat mechanism allows<br>Cisco UBE to monitor the status<br>of SIP servers or endpoints and<br>provide the option of busying-out<br>associated dial-peer upon total<br>heartheat failure. |
|                                                                                               |                 | The following command was<br>introduced: voice-class sip<br>options-keepalive                                                                                                    |

Feature History Table entry for the Cisco Unified Border Element (Enterprise).

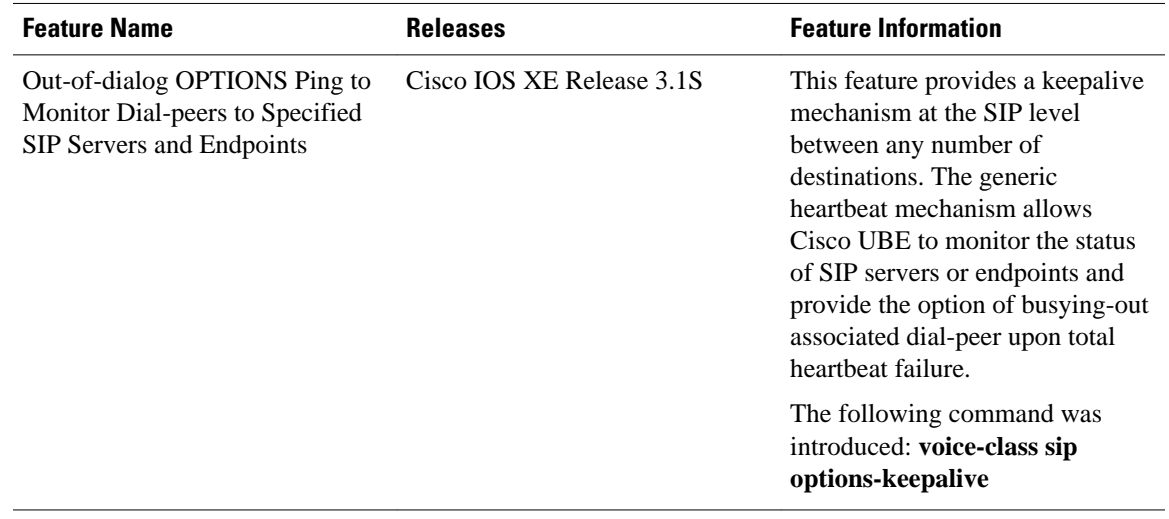

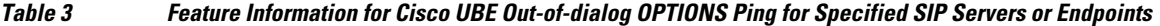

Cisco and the Cisco logo are trademarks or registered trademarks of Cisco and/or its affiliates in the U.S. and other countries. To view a list of Cisco trademarks, go to this URL: [www.cisco.com/go/trademarks.](http://www.cisco.com/go/trademarks) Third-party trademarks mentioned are the property of their respective owners. The use of the word partner does not imply a partnership relationship between Cisco and any other company. (1110R)

Any Internet Protocol (IP) addresses and phone numbers used in this document are not intended to be actual addresses and phone numbers. Any examples, command display output, network topology diagrams, and other figures included in the document are shown for illustrative purposes only. Any use of actual IP addresses or phone numbers in illustrative content is unintentional and coincidental.

 $\mathbf l$ 

<span id="page-12-0"></span>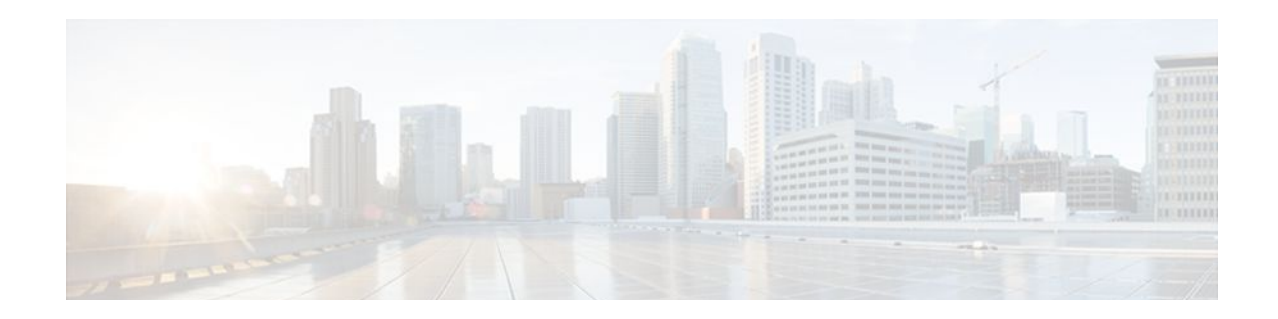

# **Stateful Switchover Between Redundancy Paired Intra- or Inter-box Devices**

Stateful switchover provides protection for network edge devices with dual Route Processors (RPs) that represent a single point of failure in the network design, and where an outage might result in loss of service for customers.

- Finding Feature Information, page 9
- Prerequisites for Stateful Switchover Between Redundancy Paired Intra- or Inter-box Devices, page 9
- [Restrictions for Stateful Switchover Between Redundancy Paired Intra- or Inter-box Devices, page](#page-13-0)  [10](#page-13-0)
- [Information About Stateful Switchover Between Redundancy Paired Intra- or Inter-box Devices,](#page-13-0)  [page 10](#page-13-0)
- [Feature Information for Stateful Switchover Between Redundancy Paired Intra- or Inter-box](#page-13-0) [Devices, page 10](#page-13-0)

## **Finding Feature Information**

Your software release may not support all the features documented in this module. For the latest feature information and caveats, see the release notes for your platform and software release. To find information about the features documented in this module, and to see a list of the releases in which each feature is supported, see the Feature Information Table at the end of this document.

Use Cisco Feature Navigator to find information about platform support and Cisco software image support. To access Cisco Feature Navigator, go to [www.cisco.com/go/cfn.](http://www.cisco.com/go/cfn) An account on Cisco.com is not required.

# **Prerequisites for Stateful Switchover Between Redundancy Paired Intra- or Inter-box Devices**

#### **Cisco Unified Border Element (Enterprise)**

• Cisco IOS XE Release 3.2 or a later release must be installed and running on your Cisco ASR 1000 Series Router.

#### <span id="page-13-0"></span>**Cisco Unified Border Element**

• Cisco IOS Release 15.2(3)T or a later release must be installed and running on your Cisco Unified Border Element.

## **Restrictions for Stateful Switchover Between Redundancy Paired Intra- or Inter-box Devices**

• Transcoding calls are not check pointed: when failover happens; these calls will not be persevered. The expected behavior is for the SPA card to reset the DSPs and start the firmware download.

## **Information About Stateful Switchover Between Redundancy Paired Intra- or Inter-box Devices**

In specific Cisco networking devices that support dual RPs, stateful switchover takes advantage of Route Processor redundancy to increase network availability. When two route processors (RPs) are installed, one RP acts as the active RP, and the other acts as a backup, or standby RP. Following an initial synchronization between the two processors if the active RP fails, or is manually taken down for maintenance or removed, the standby RP detects the failure and initiates a switchover. During a switchover, the standby RP assumes control of the router, connects with the network interfaces, and activates the local network management interface and system console. Stateful switchover dynamically maintains Route Processor state information between them.

The following conditions and restrictions apply to the current implementation of SSO:

- Calls that are handled by nondefault session application (TCL/VXML) will not be checkpointed prebridge.
- Calls that require a DSP to be inserted (for example: Transcoded Calls) will not be checkpointed.
- Flow-through calls whose state has not been accurately checkpointed will be cleared with media inactivity-based clean up. This condition could occur if active failure happens when:
	- Some check point data has not yet been sent to the standby.
	- The call leg was in the middle of a transaction.
	- Flow around calls whose state has not been accurately checkpointed (due to either of the reasons mentioned above) can be cleared with the **clear call voice causecode** command.

For more information about the Stateful Switchover feature and for detailed procedures for enabling this feature, see the "Configuring Stateful Switchover" chapter of the Cisco IOS High Availability Configuration Guide, Release 12.2SR

# **Feature Information for Stateful Switchover Between Redundancy Paired Intra- or Inter-box Devices**

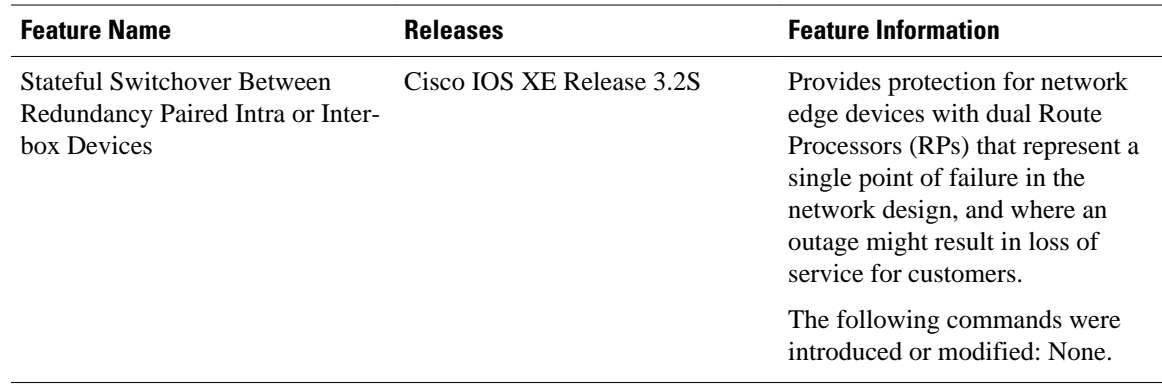

#### *Table 4 Feature Information for Stateful Switchover Between Redundancy Paired Intra- or Inter-box Devices on the Cisco Unified Border Element (Enterprise)*

#### *Table 5 Feature Information for Stateful Switchover Between Redundancy Paired Intra- or Inter-box Devices on the Cisco Unified Border Element*

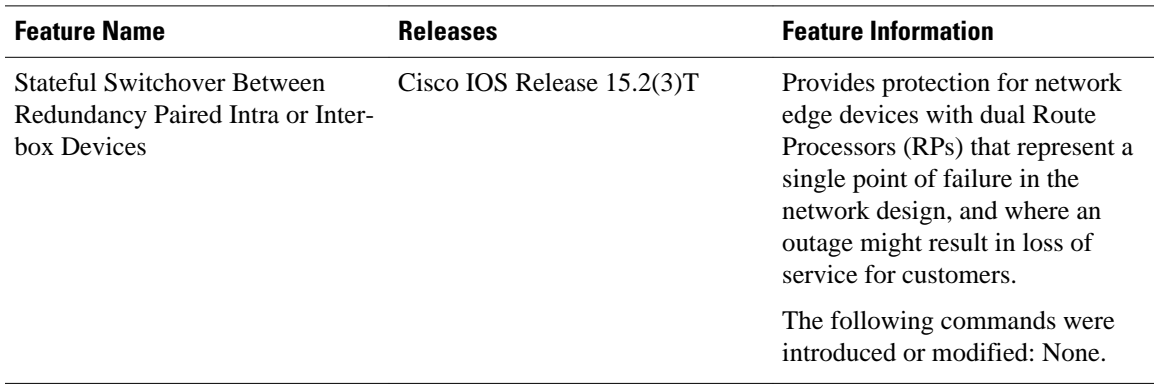

Cisco and the Cisco logo are trademarks or registered trademarks of Cisco and/or its affiliates in the U.S. and other countries. To view a list of Cisco trademarks, go to this URL: [www.cisco.com/go/trademarks.](http://www.cisco.com/go/trademarks) Third-party trademarks mentioned are the property of their respective owners. The use of the word partner does not imply a partnership relationship between Cisco and any other company. (1110R)

Any Internet Protocol (IP) addresses and phone numbers used in this document are not intended to be actual addresses and phone numbers. Any examples, command display output, network topology diagrams, and other figures included in the document are shown for illustrative purposes only. Any use of actual IP addresses or phone numbers in illustrative content is unintentional and coincidental.

 $\mathbf l$ 

<span id="page-16-0"></span>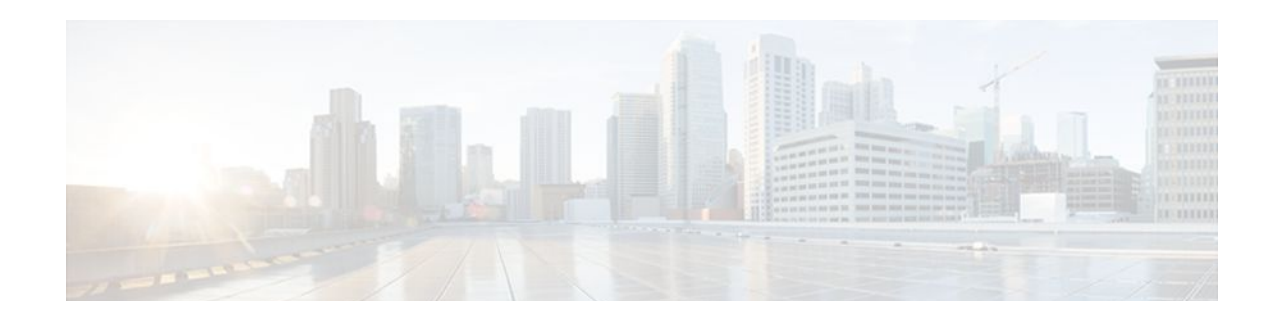

# **SIP-to-SIP Extended Feature Functionality for Session Border Controllers**

The SIP-to-SIP Extended Feature Functionality for Session Border Controllers (SBCs) enables the SIP-to-SIP functionality to conform with RFC 3261 to interoperate with SIP User Agents (UAs). The SIP-to-SIP Extended Feature Functionality includes:

- Call Admission Control (based on CPU, memory, and total calls)
- Delayed Media Call
- ENUM support
- Configuring SIP Error Message Pass Through
- Interoperability with Cisco Unified Communications Manager 5.0 and BroadSoft
- Lawful Intercept
- Media Inactivity
- [Modem Passthrough over VoIP,](#page-17-0) page 14
- TCP and UDP interworking
- Tcl scripts with SIP NOTIFY VoiceXML with SIP-to-SIP
- Transport Layer Security (TLS)
- Finding Feature Information, page 13
- [Prerequisites for SIP-to-SIP Extended Feature Functionality for Session Border Controllers, page](#page-17-0)  [14](#page-17-0)
- [Modem Passthrough over VoIP, page 14](#page-17-0)
- [Feature Information for SIP-to-SIP Extended Feature Functionality for Session Border Controllers,](#page-26-0)  [page 23](#page-26-0)

## **Finding Feature Information**

Your software release may not support all the features documented in this module. For the latest feature information and caveats, see the release notes for your platform and software release. To find information about the features documented in this module, and to see a list of the releases in which each feature is supported, see the Feature Information Table at the end of this document.

Use Cisco Feature Navigator to find information about platform support and Cisco software image support. To access Cisco Feature Navigator, go to [www.cisco.com/go/cfn.](http://www.cisco.com/go/cfn) An account on Cisco.com is not required.

## <span id="page-17-0"></span>**Prerequisites for SIP-to-SIP Extended Feature Functionality for Session Border Controllers**

#### **Cisco Unified Border Element**

• Cisco IOS Release 12.4(6)T or a later release must be installed and running on your Cisco Unified Border Element.

#### **Cisco Unified Border Element (Enterprise)**

• Cisco IOS XE Release 3.1S or a later release must be installed and running on your Cisco ASR 1000 Series Router.

### **Modem Passthrough over VoIP**

The Modem Passthrough over VoIP feature provides the transport of modem signals through a packet network by using pulse code modulation (PCM) encoded packets.

The Modem Passthrough over VoIP feature performs the following functions:

- Represses processing functions like compression, echo cancellation, high-pass filter, and voice activity detection (VAD).
- Issues redundant packets to protect against random packet drops.
- Provides static jitter buffers of 200 milliseconds to protect against clock skew.
- Discriminates modem signals from voice and fax signals, indicating the detection of the modem signal across the connection, and placing the connection in a state that transports the signal across the network with the least amount of distortion.
- Reliably maintains a modem connection across the packet network for a long duration under *normal* network conditions.

For further details, the functions of the Modem Passthrough over VoIP feature are described in the following sections.

#### **Modem Tone Detection**

The gateway is able to detect modems at speeds up to V.90.

#### **Passthrough Switchover**

When the gateway detects a data modem, both the originating gateway and the terminating gateway roll over to G.711. The roll over to G.711 disables the high-pass filter, disables echo cancellation, and disables VAD. At the end of the modem call, the voice ports revert to the prior configuration and the digital signal processor (DSP) goes back to the state before switchover. You can configure the codec by selecting the **g711alaw** or **g711ulaw** option of the **codec** command.

See also the [How to Configure Modem Passthrough over VoIP,](#page-19-0) page 16 section in this document.

#### <span id="page-18-0"></span>**Controlled Redundancy**

You can enable payload redundancy so that the Modem Passthrough over VoIP switchover causes the gateway to emit redundant packets.

#### **Packet Size**

When redundancy is enabled, 10-ms sample-sized packets are sent. When redundancy is disabled, 20-ms sample-sized packets are sent.

#### **Clock Slip Buffer Management**

When the gateway detects a data modem, both the originating gateway and the terminating gateway switch from dynamic jitter buffers to static jitter buffers of 200-ms depth. The switch from dynamic to static is to compensate for Public Switched Telephone Network (PSTN) clocking differences at the originating gateway and the terminating gateway. At the conclusion of the modem call, the voice ports revert to dynamic jitter buffers.

The figure below illustrates the connection from the client modem to a MICA technologies modem network access server (NAS).

#### *Figure 1 Modem Passthrough Connection*

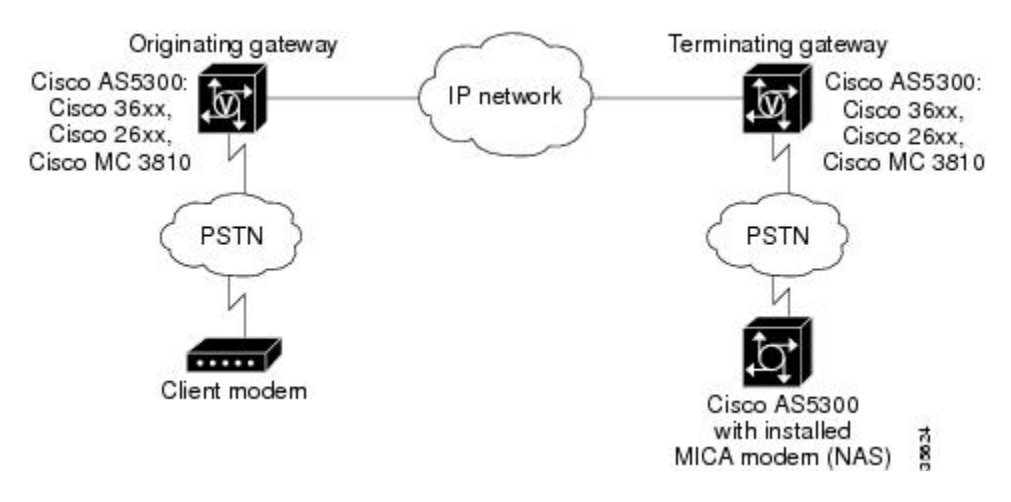

- Prerequisites for the Modem Passthrough over VoIP Feature, page 15
- [Restrictions for the Modem Passthrough over VoIP Feature](#page-19-0), page 16
- [How to Configure Modem Passthrough over VoIP,](#page-19-0) page 16
- [Configuring Modem Passthrough over VoIP Globally](#page-20-0), page 17
- [Configuring Modem Passthrough over VoIP for a Specific Dial Peer](#page-21-0), page 18
- [Verifying Modem Passthrough over VoIP,](#page-23-0) page 20
- [Troubleshooting Tips](#page-24-0), page 21
- [Monitoring and Maintaining Modem Passthrough over VoIP,](#page-24-0) page 21
- [Configuration Examples](#page-24-0), page 21

### **Prerequisites for the Modem Passthrough over VoIP Feature**

• VoIP enabled network.

- <span id="page-19-0"></span>• Cisco IOS Release 12.1(3)T must run on the gateways for the Modem Passthrough over VoIP feature to work.
- Network suitability to pass modem traffic. The key attributes are packet loss, delay, and jitter. These characteristics of the network can be determined by using the Cisco IOS feature Service Assurance Agent.

#### **Cisco Unified Border Element**

• Cisco IOS Release 12.4(6)T or a later release must be installed and running on your Cisco Unified Border Element.

#### **Cisco Unified Border Element (Enterprise)**

• Cisco IOS XE Release 3.3S or a later release must be installed and running on your Cisco ASR 1000 Series Router.

### **Restrictions for the Modem Passthrough over VoIP Feature**

#### **Cisco Unified Border Element (Enterprise)**

• If call started as g729, upon modem tone (2100Hz) detection both the outgoing gateway (OGW) and the trunking gateway (TGW) will genearate NSE packets towards peer side and up speed to g711 as Cisco UBE(Enterprise) passes these packets to the peer side.

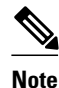

**Note** That OGW and TGW display the new codec, but the Cisco UBE (Enterprise) continues to show the original codec g729 in the show commands.

### **How to Configure Modem Passthrough over VoIP**

By default, modem passthrough over VoIP capability and redundancy are disabled.

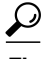

**Tip** You need to configure modem passthrough in both the originating gateway and the terminating gateway for the Modem Passthrough over VoIP feature to operate. If you configure only one of the gateways in a pair, the modem call will not connect successfully.

Redundancy can be enabled in one or both of the gateways. When only a single gateway is configured for redundancy, the other gateway receives the packets correctly, but does not produce redundant packets.

See the following sections for the Modem Passthrough over VoIP feature. The two configuration tasks can configure separately or together. If both are configured, the dial-peer configuration takes precedence over the global configuration. Consequently, a call matching a particular dial-peer will first try to apply the modem passthrough configuration on the dial-peer. Then, if a specific dial-peer is not configured, the router will use the global configuration:

## <span id="page-20-0"></span>**Configuring Modem Passthrough over VoIP Globally**

For the Modem Passthrough over VoIP feature to operate, you need to configure modem passthrough in both the originating gateway and the terminating gateway so that the modem call matches a voip dial-peer on the gateway.

When using the **voice service voip** and **modem passthrough nse** commands on a terminating gateway to globally set up fax or modem passthrough with NSEs, you must also ensure that each incoming call will be associated with a VoIP dial peer to retrieve the global fax or modem configuration. You associate calls with dial peers by using the **incoming called-number** command to specify a sequence of digits that incoming calls can match.

To configure the Modem Passthrough over VoIP feature for all the connections of a gateway, use the following commands beginning in global configuration mode:

#### **SUMMARY STEPS**

- **1. enable**
- **2. voice service voip**
- **3. modem passthrough nse** [**payload-type** *number*] **codec** {**g711ulaw** | **g711alaw**} [**redundancy**] [**maximum-sessions** *value*]
- **4. exit**
- **5. exit**

#### **DETAILED STEPS**

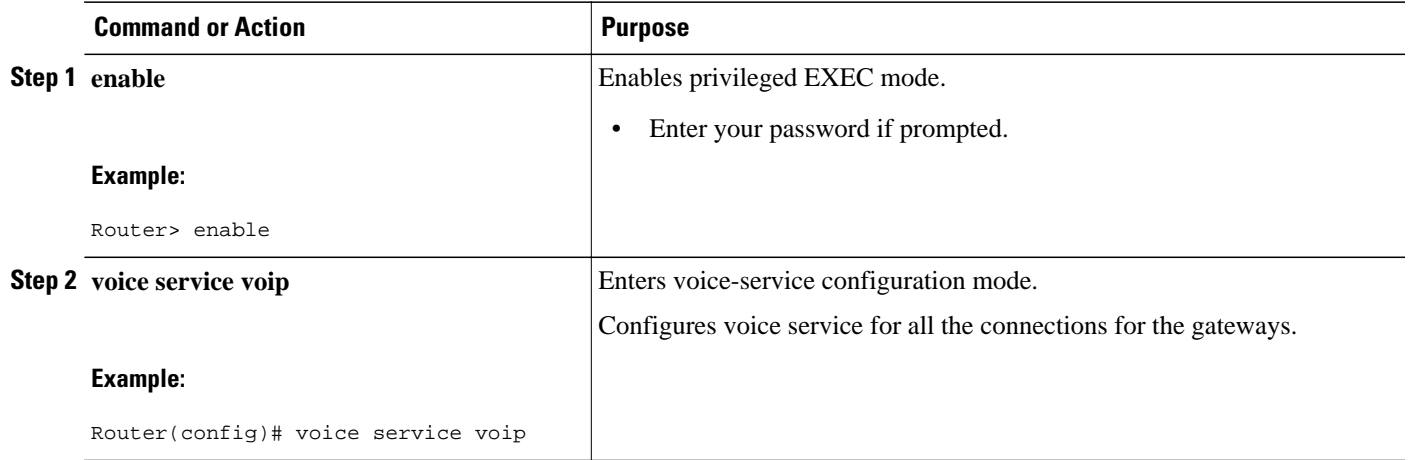

 **17**

<span id="page-21-0"></span>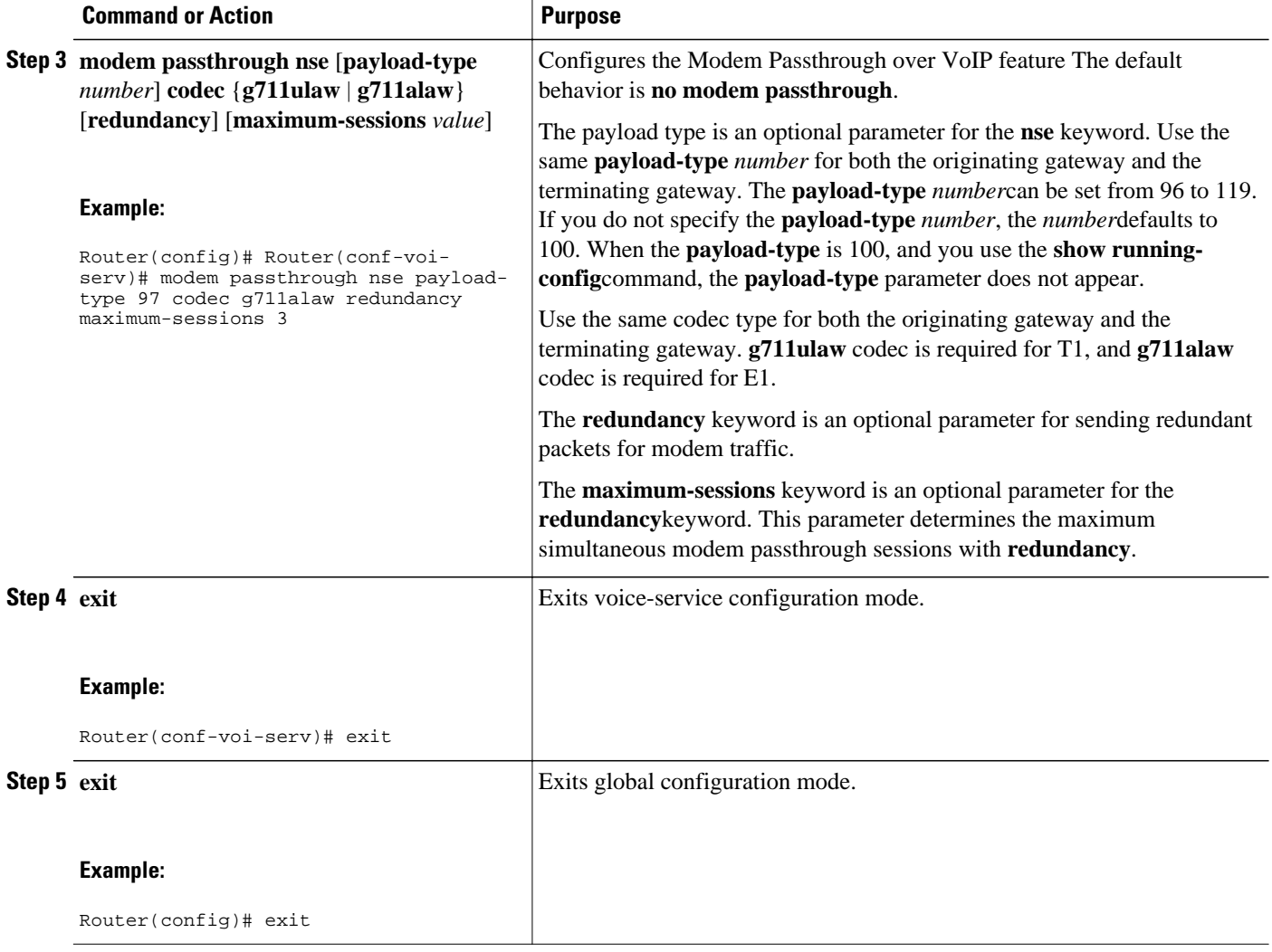

### **Configuring Modem Passthrough over VoIP for a Specific Dial Peer**

You can configure the Modem Passthrough over VoIP feature on a specific dial peer in two ways, as follows:

- Globally in the voice-service configuration mode
- Individually in the dial-peer configuration mode on a specific dial peer

The default behavior for the voice-service configuration mode is **no modem passthrough**. This default behavior implies that modem passthrough is disabled for all dial peers on the gateway by default.

To enable Modem Passthrough on the VoIP dial peers on both the originating and terminating gateway, configure modem passthrough globally or explicitly on the dial peer.

For modem passthrough to operate, you must define VoIP dial peers on both gateways to match the call, for example, by using a destination pattern or an incoming called number. The modem passthrough parameters associated with those dial peers then will apply to the call.

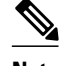

**Note** When modem passthrough is configured individually for a specific dial peer, that configuration for the specific dial peer takes precedence over the global configuration.

To configure the Modem Passthrough over VoIP feature for a specific dial peer, use the following commands beginning in global configuration mode:

#### **SUMMARY STEPS**

- **1. enable**
- **2. dial-peer voice** *number* **voip**
- **3. modem passthrough** {**system** | **nse** [**payload-type** *number*] **codec** {**g711ulaw** | **g711alaw**} [**redundancy**]}
- **4. exit**
- **5. exit**

#### **DETAILED STEPS**

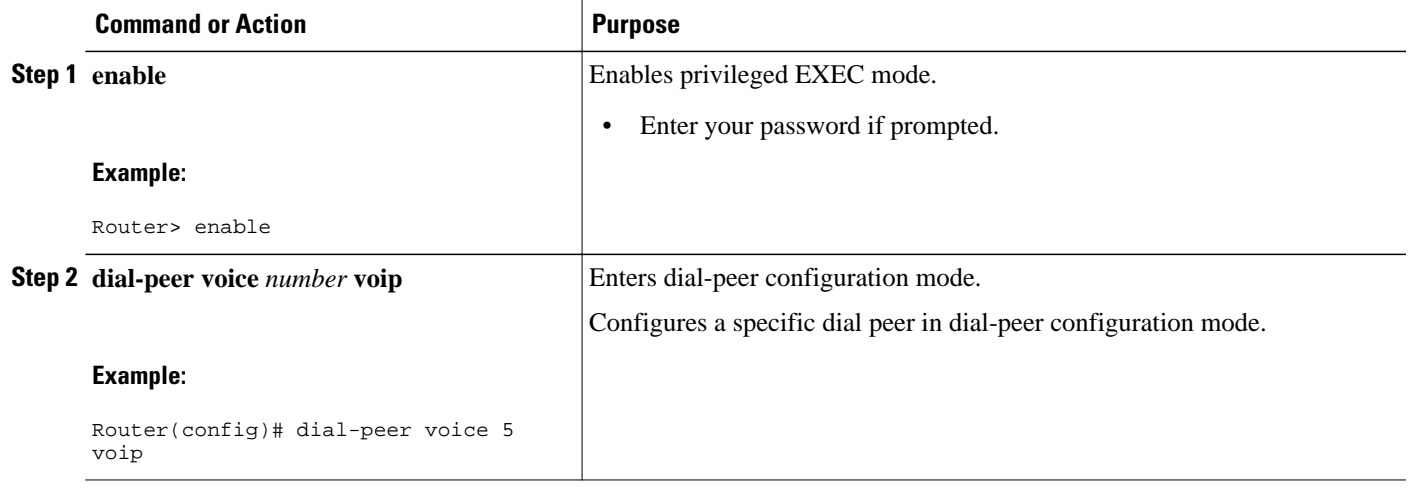

<span id="page-23-0"></span>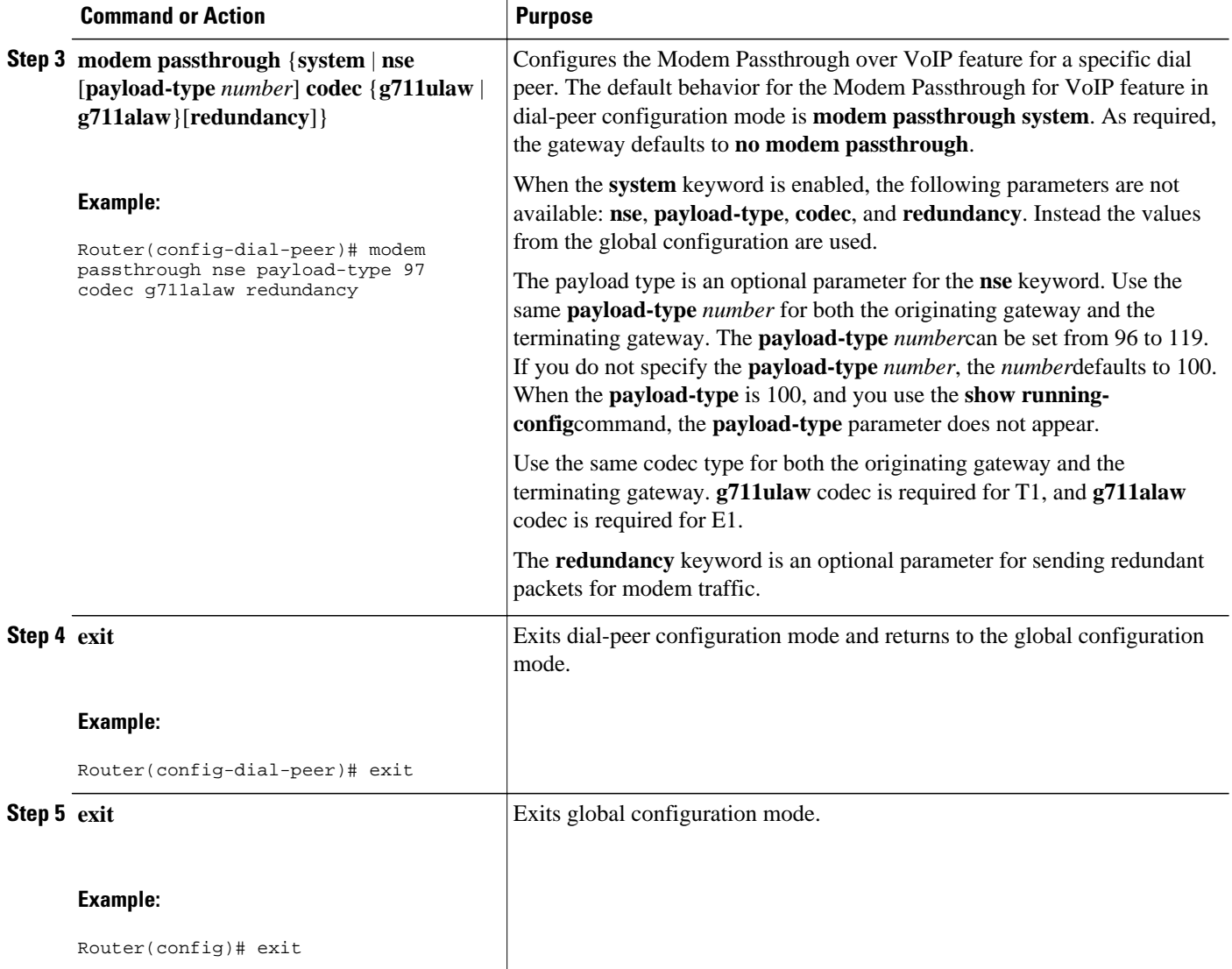

### **Verifying Modem Passthrough over VoIP**

To verify that the Modem Passthrough over VoIP feature is enabled, perform the following steps:

#### **SUMMARY STEPS**

- **1.** Enter the **show run**command to verify the configuration.
- **2.** Enter the **show dial-peer voice** command to verify that Modem Passthrough over VoIP is enabled.

#### **DETAILED STEPS**

- **Step 1** Enter the **show run**command to verify the configuration.
- **Step 2** Enter the **show dial-peer voice** command to verify that Modem Passthrough over VoIP is enabled.

### <span id="page-24-0"></span>**Troubleshooting Tips**

To troubleshoot the Modem Passthrough over VoIP feature, perform the following steps:

- Make sure that you can make a voice call.
- Make sure that Modem Passthrough over VoIP is configured on both the originating gateway and the terminating gateway.
- Make sure that both the originating gateway and the terminating gateway have the same named signaling event (NSE) **payload-type** *number*.
- Make sure that both the originating gateway and the terminating gateway have the same **maximumsessions** *value* when the two gateways are configured in the voice-service configuration mode.
- Use the **debug vtsp dsp** and **debug vtsp session** commands to debug a problem.

### **Monitoring and Maintaining Modem Passthrough over VoIP**

To monitor and maintain the Modem Passthrough over VoIP feature, use the following commands in privileged EXEC mode:

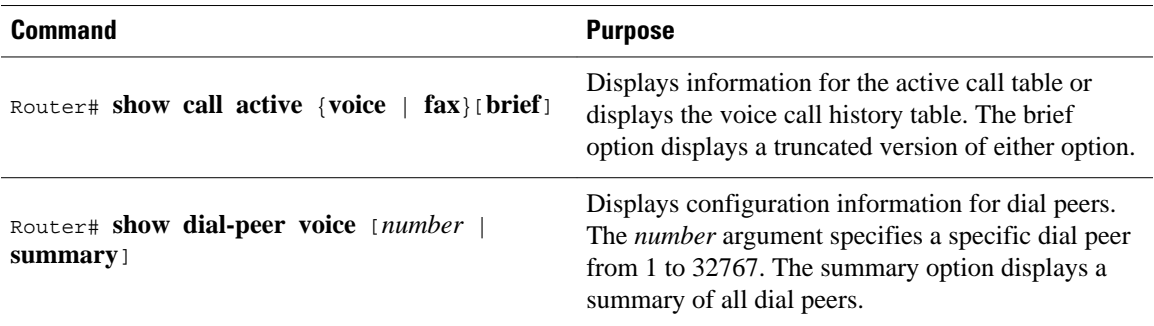

### **Configuration Examples**

The following is sample configuration for the Modem Passthrough over VoIP feature:

```
version 12.1
service timestamps debug uptime
service timestamps log uptime
no service password-encryption
!
voice service voip 
      modem passthrough nse codec g711ulaw redundancy maximum-session 5
!
!
resource-pool disable
!
!
!
!
!
ip subnet-zero
ip ftp source-interface Ethernet0
ip ftp username lab
ip ftp password lab
no ip domain-lookup
```
!

isdn switch-type primary-5ess cns event-service server ! ! ! ! ! mta receive maximum-recipients 0 ! ! controller T1 0 framing esf clock source line primary linecode b8zs pri-group timeslots 1-24 ! controller T1 1 shutdown clock source line secondary 1 ! controller T1 2 shutdown ! controller T1 3 shutdown ! ! ! interface Ethernet0 ip address 1.1.2.2 255.0.0.0 no ip route-cache no ip mroute-cache ! interface Serial0:23 no ip address encapsulation ppp ip mroute-cache no logging event link-status isdn switch-type primary-5ess isdn incoming-voice modem no peer default ip address no fair-queue no cdp enable no ppp lcp fast-start ! interface FastEthernet0 ip address 26.0.0.1 255.0.0.0 no ip route-cache no ip mroute-cache load-interval 30 duplex full speed auto no cdp enable ! ip classless ip route 17.18.0.0 255.255.0.0 1.1.1.1 no ip http server ! ! ! ! voice-port 0:D ! dial-peer voice 1 pots incoming called-number 55511.. destination-pattern 020.. direct-inward-dial port 0:D prefix 020 ! dial-peer voice 2 voip incoming called-number 020..

```
 destination-pattern 55511..
  modem passthrough nse codec g711ulaw redundancy
  session target ipv4:26.0.0.2
!
!
line con 0
  exec-timeout 0 0
  transport input none
line aux 0
line vty 0 4
  login
!
!
end
```
# **Feature Information for SIP-to-SIP Extended Feature Functionality for Session Border Controllers**

The following table provides release information about the feature or features described in this module. This table lists only the software release that introduced support for a given feature in a given software release train. Unless noted otherwise, subsequent releases of that software release train also support that feature.

Use Cisco Feature Navigator to find information about platform support and Cisco software image support. To access Cisco Feature Navigator, go to [www.cisco.com/go/cfn.](http://www.cisco.com/go/cfn) An account on Cisco.com is not required.

| <b>Feature Name</b>                                                                          | <b>Releases</b> | <b>Feature Information</b>                                                                                                    |
|----------------------------------------------------------------------------------------------|-----------------|----------------------------------------------------------------------------------------------------|
| SIP-to-SIP Extended Feature<br><b>Functionality for Session Border</b><br><b>Controllers</b> | $12.4(6)$ T     | The SIP-to-SIP Extended Feature<br><b>Functionality for Session Border</b><br>Controllers (SBCs) enables the<br>SIP-to-SIP functionality to<br>conform with RFC $3261$ to<br>interoperate with SIP User<br>Agents (UAs).                             |
|                                                                                              |                 | The following commands were<br>introduced or modified: <b>modem</b><br>passthrough (dial-peer);<br>modem passthrough (voice-<br>service); show call active voice<br>voice; show call history voice<br>voice; show dial-peer voice;<br>voice service. |

*Table 6 Feature Information for Configuring SIP-to-SIP Extended Feature Functionality for Session Border Controllers for the Cisco Unified Border Element.*

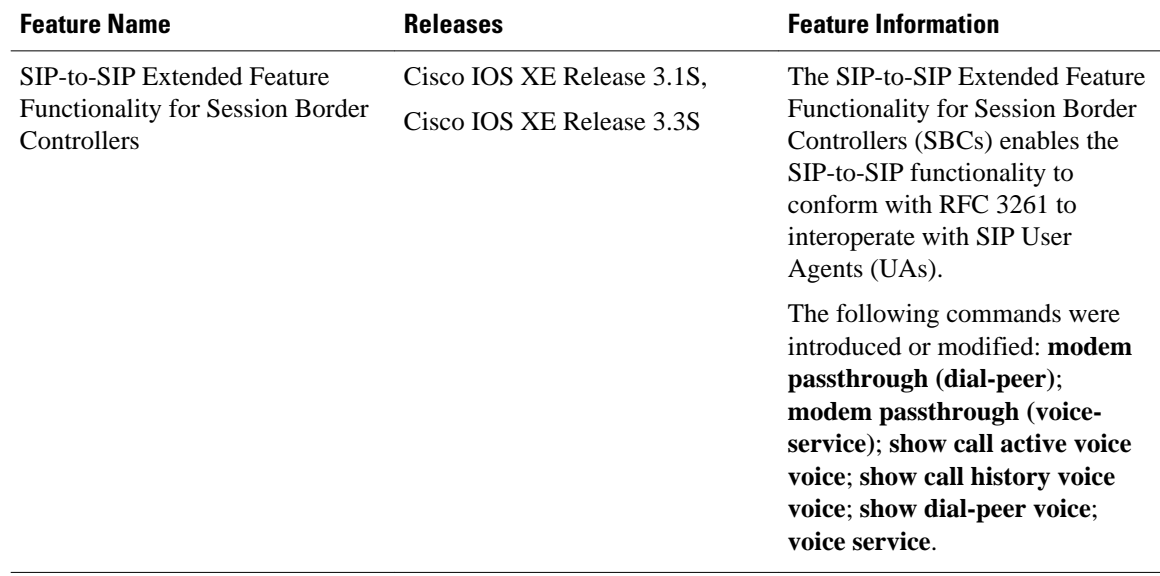

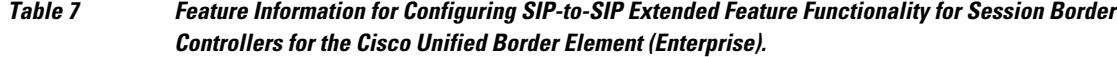

Cisco and the Cisco logo are trademarks or registered trademarks of Cisco and/or its affiliates in the U.S. and other countries. To view a list of Cisco trademarks, go to this URL: [www.cisco.com/go/trademarks](http://www.cisco.com/go/trademarks). Third-party trademarks mentioned are the property of their respective owners. The use of the word partner does not imply a partnership relationship between Cisco and any other company. (1110R)

Any Internet Protocol (IP) addresses and phone numbers used in this document are not intended to be actual addresses and phone numbers. Any examples, command display output, network topology diagrams, and other figures included in the document are shown for illustrative purposes only. Any use of actual IP addresses or phone numbers in illustrative content is unintentional and coincidental.

<span id="page-28-0"></span>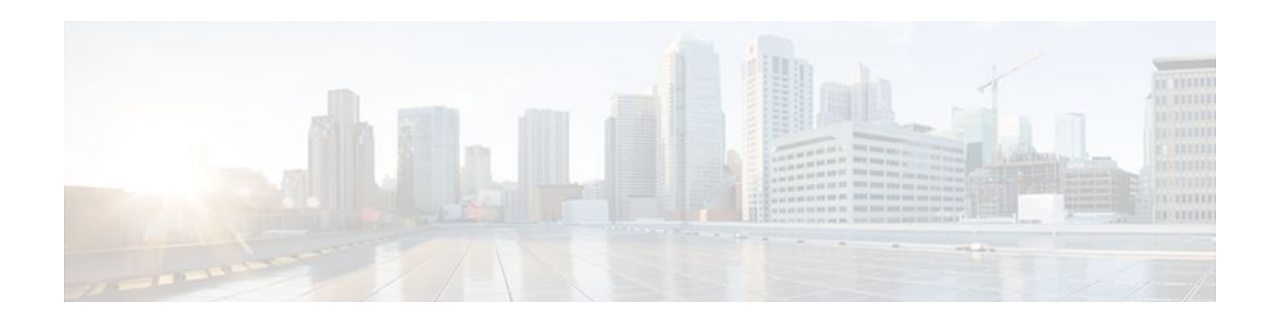

# **Clearable SIP-UA Statistics**

This feature introduces the CISCO-SIP-UA-MIB. The MIB is available by default.

To locate and download MIBs for selected platforms, Cisco IOS software releases, and feature sets, use Cisco MIB Locator found at the following URL:

<http://www.cisco.com/go/mibs>

- Finding Feature Information, page 25
- Prerequisites for Clearable SIP-UA Statistics, page 25
- Feature Information for Clearable SIP-UA Statistics, page 25

### **Finding Feature Information**

Your software release may not support all the features documented in this module. For the latest feature information and caveats, see the release notes for your platform and software release. To find information about the features documented in this module, and to see a list of the releases in which each feature is supported, see the Feature Information Table at the end of this document.

Use Cisco Feature Navigator to find information about platform support and Cisco software image support. To access Cisco Feature Navigator, go to [www.cisco.com/go/cfn.](http://www.cisco.com/go/cfn) An account on Cisco.com is not required.

## **Prerequisites for Clearable SIP-UA Statistics**

#### **Cisco Unified Border Element**

• Cisco IOS Release 12.3(2)T or a later release must be installed and running on your Cisco Unified Border Element.

#### **Cisco Unified Border Element (Enterprise)**

• Cisco IOS XE Release 2.5 or a later release must be installed and running on your Cisco ASR 1000 Series Router.

## **Feature Information for Clearable SIP-UA Statistics**

The following table provides release information about the feature or features described in this module. This table lists only the software release that introduced support for a given feature in a given software

release train. Unless noted otherwise, subsequent releases of that software release train also support that feature.

Use Cisco Feature Navigator to find information about platform support and Cisco software image support. To access Cisco Feature Navigator, go to [www.cisco.com/go/cfn.](http://www.cisco.com/go/cfn) An account on Cisco.com is not required.

*Table 8 Feature Information for Clearable SIP-UA Statistics*

| <b>Feature Name</b>         | <b>Releases</b>                 | <b>Feature Information</b>                                                       |
|-----------------------------|---------------------------------|----------------------------------------------------------------------------------|
| Clearable SIP-UA Statistics | $12.2(13)$ T 12.2(15)T 12.3(2)T | The Clearable SIP-US Statistics<br>feature adds MIB support.                     |
|                             |                                 | No commands or configurations<br>were introduced or modified in<br>this release. |

*Table 9 Feature Information for Clearable SIP-UA Statistics*

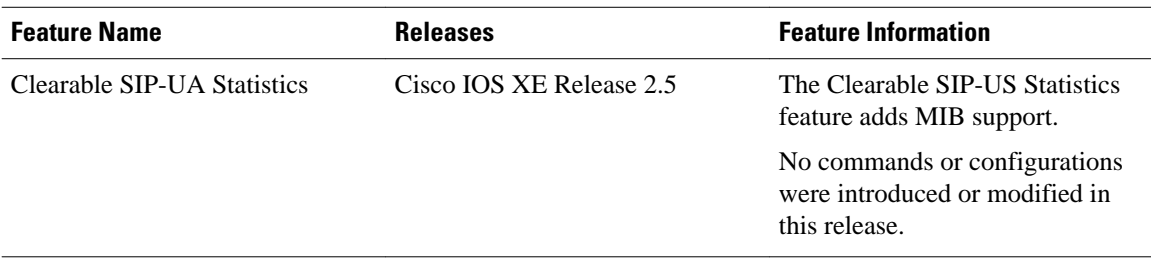

Cisco and the Cisco logo are trademarks or registered trademarks of Cisco and/or its affiliates in the U.S. and other countries. To view a list of Cisco trademarks, go to this URL: [www.cisco.com/go/trademarks](http://www.cisco.com/go/trademarks). Third-party trademarks mentioned are the property of their respective owners. The use of the word partner does not imply a partnership relationship between Cisco and any other company. (1110R)

Any Internet Protocol (IP) addresses and phone numbers used in this document are not intended to be actual addresses and phone numbers. Any examples, command display output, network topology diagrams, and other figures included in the document are shown for illustrative purposes only. Any use of actual IP addresses or phone numbers in illustrative content is unintentional and coincidental.

<span id="page-30-0"></span>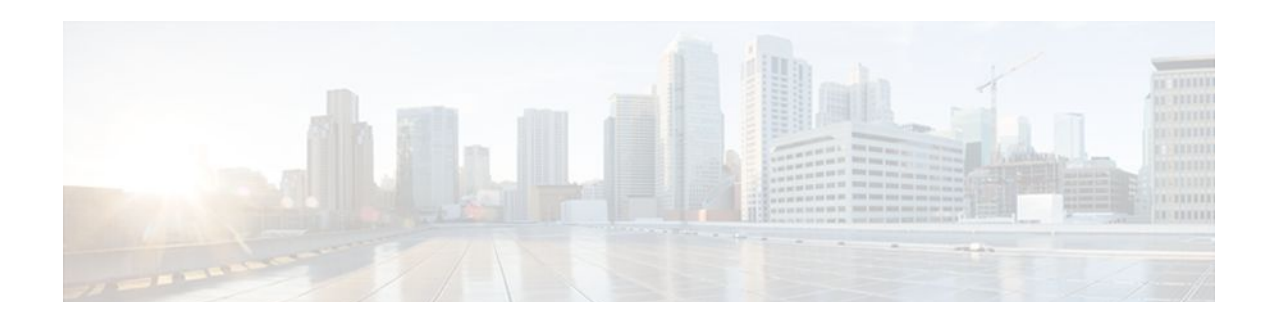

# **Additional References**

The following sections provide references related to the Cisco Unified Border Element (Enterprise) Configuration Guide.

- Related Documents, page 27
- [Standards, page 28](#page-31-0)
- [MIBs, page 28](#page-31-0)
- [RFCs, page 29](#page-32-0)
- [Technical Assistance, page 30](#page-33-0)

## **Related Documents**

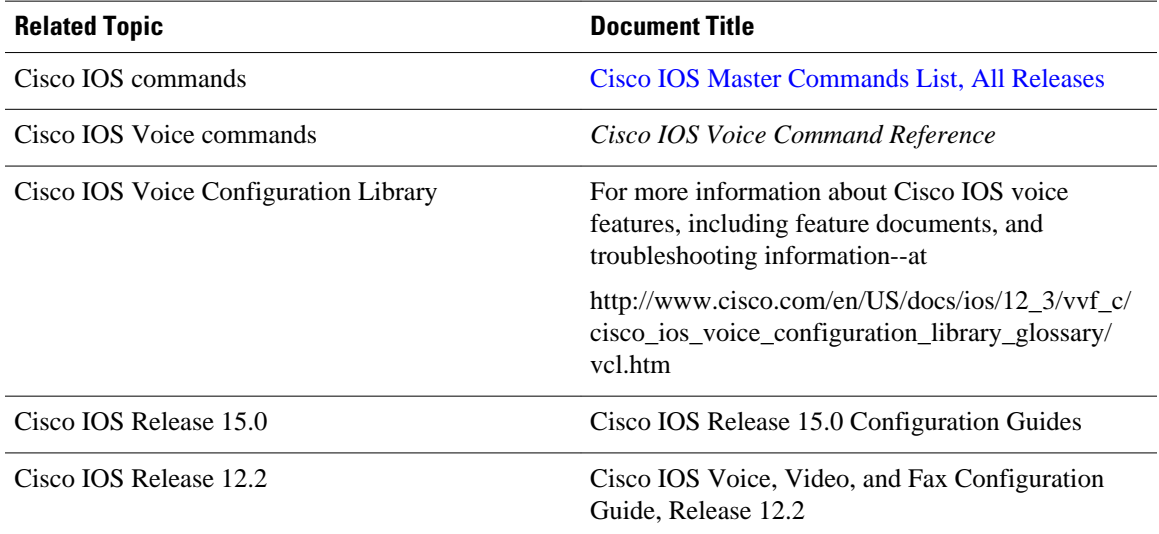

 $\overline{\phantom{a}}$ 

<span id="page-31-0"></span>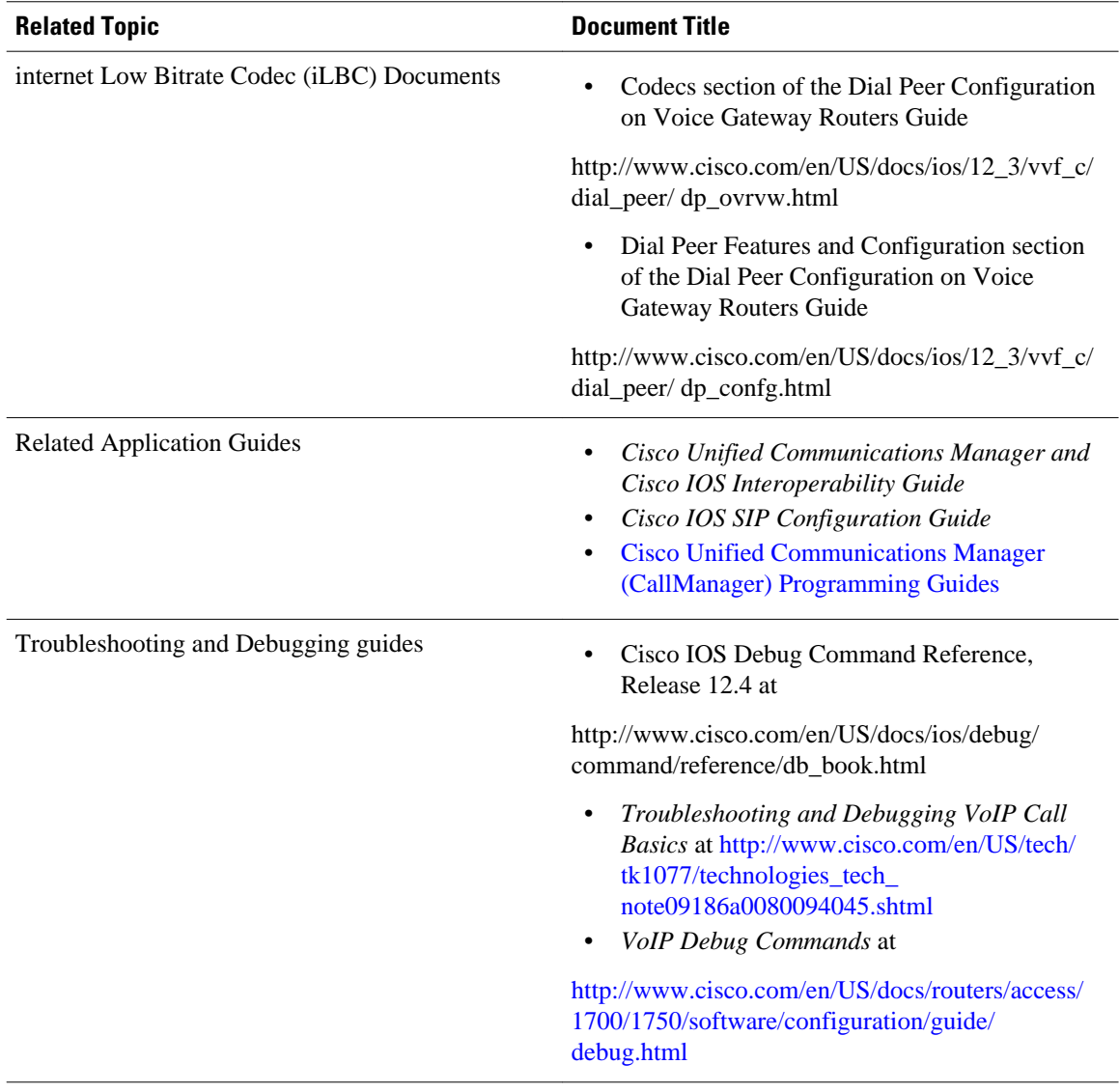

# **Standards**

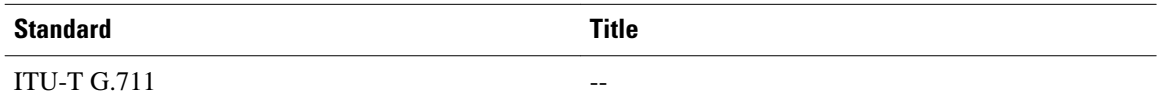

# **MIBs**

platforms, Cisco IOS XE software releases, and feature sets, use Cisco MIB Locator found at the

<span id="page-32-0"></span>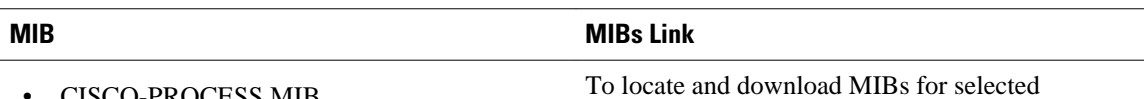

following URL:

<http://www.cisco.com/go/mibs>

• CISCO-PROCESS MIB • CISCO-MEMORY-POOL-MIB

- CISCO-SIP-UA-MIB
- DIAL-CONTROL-MIB
- CISCO-VOICE-DIAL-CONTROL-MIB
- CISCO-DSP-MGMT-MIB
- IF-MIB
- IP-TAP-MIB
- TAP2-MIB
- USER-CONNECTION-TAP-MIB

## **RFCs**

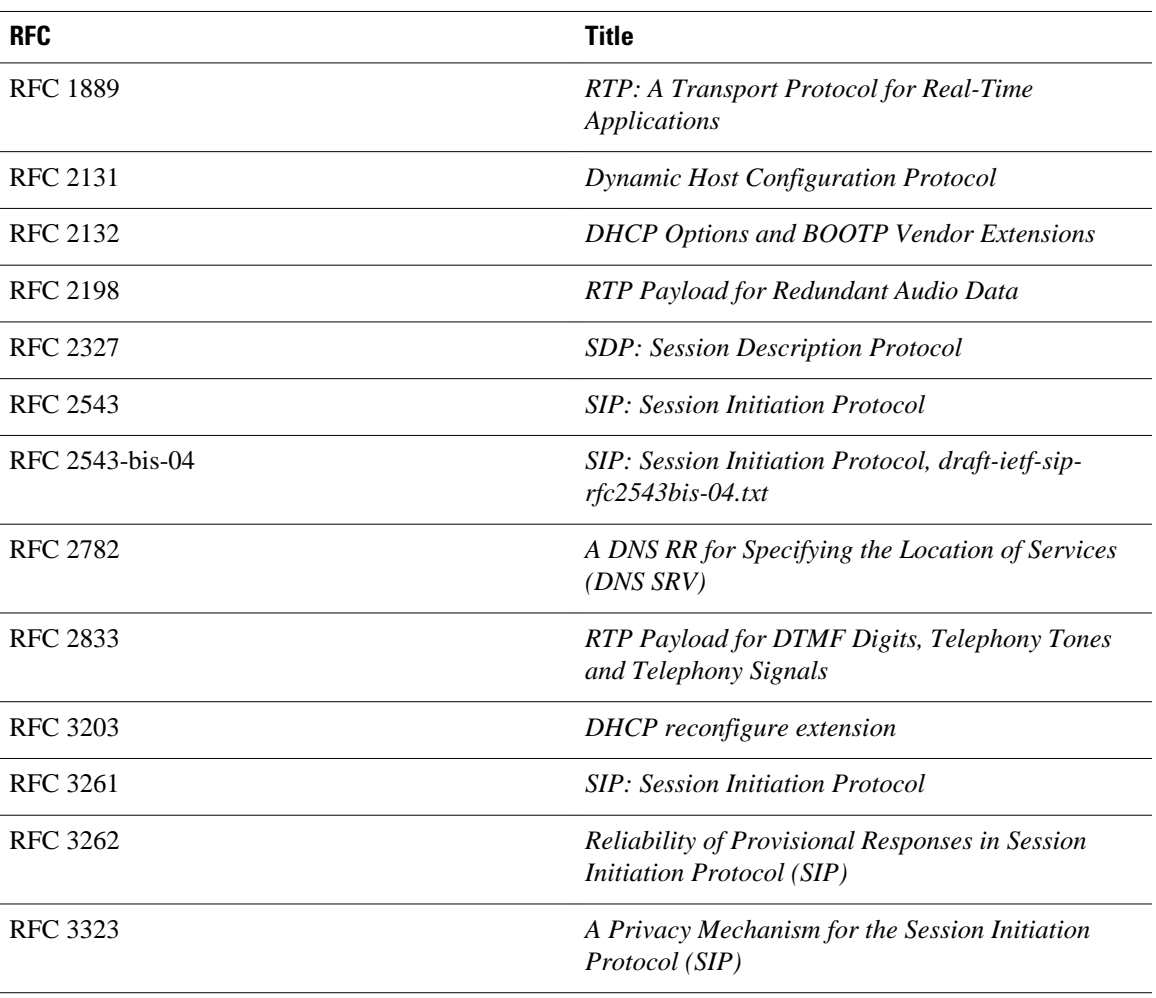

<span id="page-33-0"></span>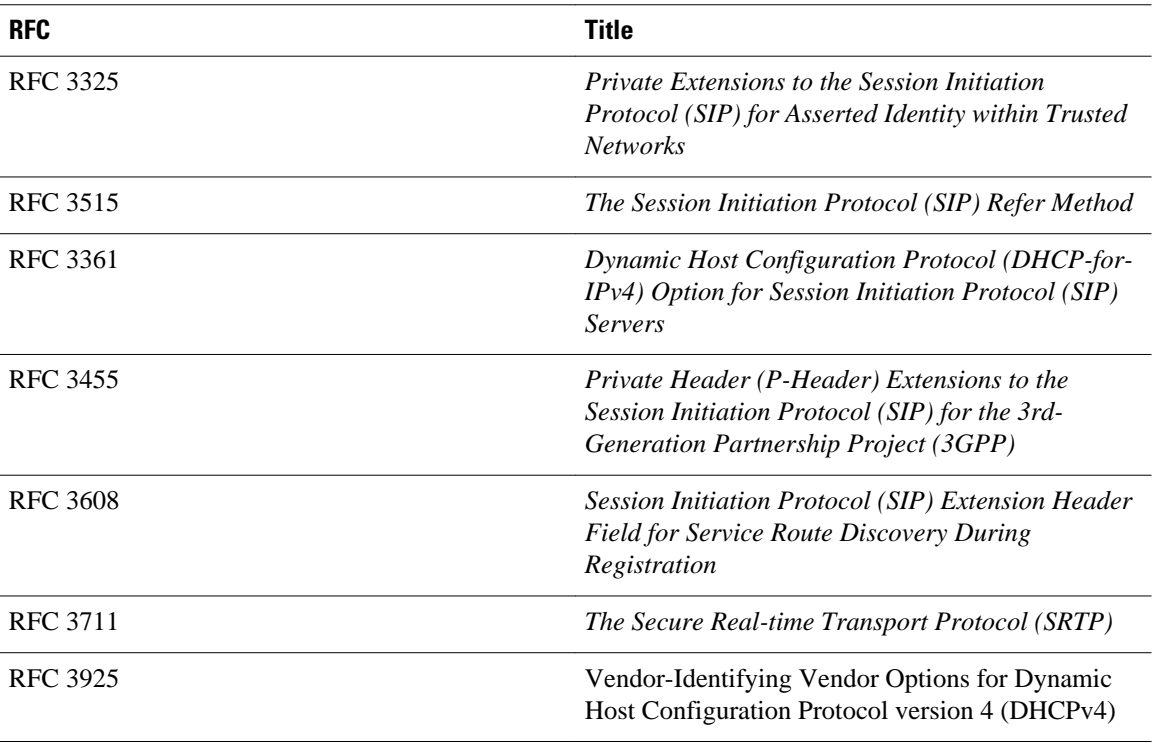

# **Technical Assistance**

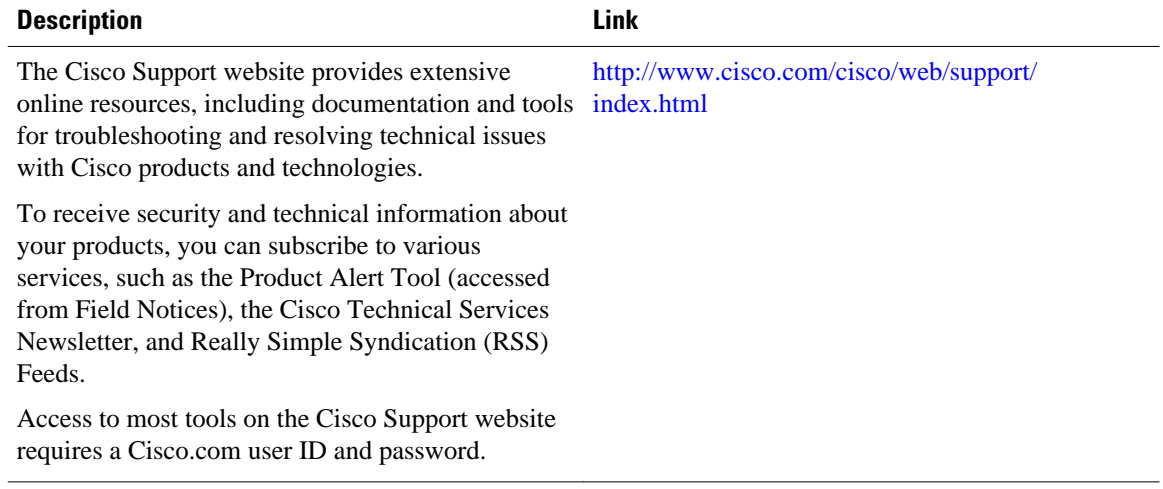

<span id="page-34-0"></span>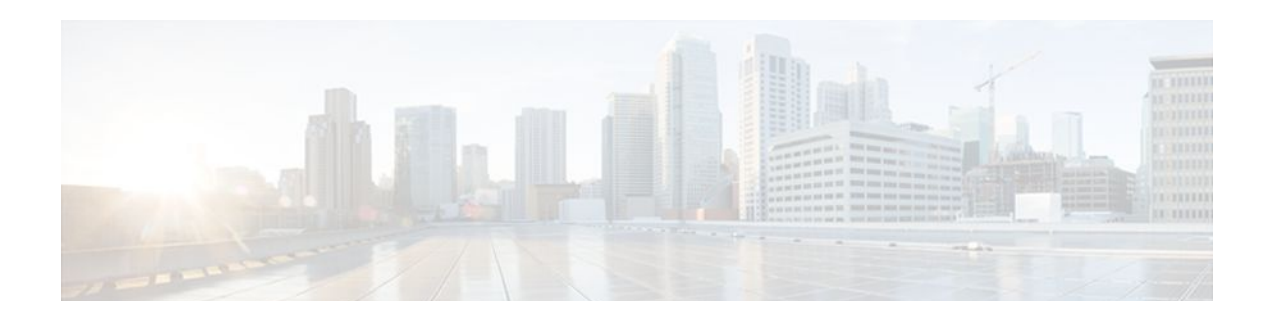

## **Glossary**

**AMR-NB** --Adaptive Multi Rate codec - Narrow Band.

**Allow header** --Lists the set of methods supported by the UA generating the message.

**bind** -- In SIP, configuring the source address for signaling and media packets to the IP address of a specific interface.

**call** --In SIP, a call consists of all participants in a conference invited by a common source. A SIP call is identified by a globally unique call identifier. A point-to-point IP telephony conversation maps into a single SIP call.

**call leg** --A logical connection between the router and another endpoint.

**CLI** --command-line interface.

**Content-Type header** --Specifies the media type of the message body.

**CSeq header** --Serves as a way to identify and order transactions. It consists of a sequence number and a method. It uniquely identifies transactions and differentiates between new requests and request retransmissions.

**delta** --An incremental value. In this case, the delta is the difference between the current time and the time when the response occurred. **dial peer**--An addressable call endpoint.

**dial peer** --An addressable call endpoint.

**DNS** --Domain Name System. Used to translate H.323 IDs, URLs, or e-mail IDs to IP addresses. DNS is also used to assist in locating remote gatekeepers and to reverse-map raw IP addresses to host names of administrative domains.

**DNS SRV** --Domain Name System Server. Used to locate servers for a given service.

**DSP** --Digital Signal Processor.

**DTMF** --dual-tone multifrequency. Use of two simultaneous voice-band tones for dialing (such as touchtone).

**EFXS** --IP phone virtual voice ports.

**FODN** --fully qualified domain name. Complete domain name including the host portion; for example, *serverA.companyA.com* .

**FXS** --analog telephone voice ports.

**gateway** --A gateway allows SIP or H.323 terminals to communicate with terminals configured to other protocols by converting protocols. A gateway is the point where a circuit-switched call is encoded and repackaged into IP packets.

**H.323** --An International Telecommunication Union (ITU-T) standard that describes packet-based video, audio, and data conferencing. H.323 is an umbrella standard that describes the architecture of the

conferencing system and refers to a set of other standards (H.245, H.225.0, and Q.931) to describe its actual protocol.

**iLBC** --internet Low Bitrate Codec.

INVITE--A SIP message that initiates a SIP session. It indicates that a user is invited to participate, provides a session description, indicates the type of media, and provides insight regarding the capabilities of the called and calling parties.

IP-- Internet Protocol. A connectionless protocol that operates at the network layer (Layer 3) of the OSI model. IP provides features for addressing, type-of-service specification, fragmentation and reassemble, and security. Defined in RFC 791. This protocol works with TCP and is usually identified as TCP/IP. See TCP/IP.

**ISDN** --Integrated Services Digital Network.

**Minimum Timer** --Configured minimum value for session interval accepted by SIP elements (proxy, UAC, UAS). This value helps minimize the processing load from numerous INVITE requests.

**Min-SE** --Minimum Session Expiration. The minimum value for session expiration.

**multicast** --A process of transmitting PDUs from one source to many destinations. The actual mechanism (that is, IP multicast, multi-unicast, and so forth) for this process might be different for LAN technologies.

**originator** --User agent that initiates the transfer or Refer request with the recipient.

**PDU** --protocol data units. Used by bridges to transfer connectivity information.

**PER** --Packed Encoding Rule.

**proxy** --A SIP UAC or UAS that forwards requests and responses on behalf of another SIP UAC or UAS.

**proxy server** --An intermediary program that acts as both a server and a client for the purpose of making requests on behalf of other clients. Requests are serviced internally or by passing them on, possibly after translation, to other servers. A proxy interprets and, if necessary, rewrites a request message before forwarding it.

**recipient** --User agent that receives the Refer request from the originator and is transferred to the final recipient.

**redirect server** --A server that accepts a SIP request, maps the address into zero or more new addresses, and returns these addresses to the client. It does not initiate its own SIP request or accept calls.

**re-INVITE** --An INVITE request sent during an active call leg.

**Request URI** --Request Uniform Resource Identifier. It can be a SIP or general URL and indicates the user or service to which the request is being addressed.

**RFC** --Request For Comments.

**RTP** --Real-Time Transport Protocol (RFC 1889)

**SCCP** --Skinny Client Control Protocol.

SDP--Session Description Protocol. Messages containing capabilities information that are exchanged between gateways.

**session** --A SIP session is a set of multimedia senders and receivers and the data streams flowing between the senders and receivers. A SIP multimedia conference is an example of a session. The called party can be invited several times by different calls to the same session.

**session expiration** --The time at which an element considers the call timed out if no successful INVITE transaction occurs first.

**session interval** --The largest amount of time that can occur between INVITE requests in a call before a call is timed out. The session interval is conveyed in the Session-Expires header. The UAS obtains this

value from the Session-Expires header of a 2*xx* INVITE response that it sends. Proxies and UACs determine this value from the Session-Expires header in a 2*xx* INVITE response they receive.

**SIP** --Session Initiation Protocol. An application-layer protocol originally developed by the Multiparty Multimedia Session Control (MMUSIC) working group of the Internet Engineering Task Force (IETF). Their goal was to equip platforms to signal the setup of voice and multimedia calls over IP networks. SIP features are compliant with IETF RFC 2543, published in March 1999.

**SIP URL** --Session Initiation Protocol Uniform Resource Locator. Used in SIP messages to indicate the originator, recipient, and destination of the SIP request. Takes the basic form of *user@host* , where *user* is a name or telephone number, and *host* is a domain name or network address.

**SPI** --service provider interface.

**socket listener** -- Software provided by a socket client to receives datagrams addressed to the socket.

**stateful proxy** --A proxy in keepalive mode that remembers incoming and outgoing requests.

**TCP** --Transmission Control Protocol. Connection-oriented transport layer protocol that provides reliable full-duplex data transmissions. TCP is part of the TCP/IP protocol stack. See also TCP/IP and IP.

**TDM** --time-division multiplexing.

**UA** --user agent. A combination of UAS and UAC that initiates and receives calls. See **UAS**and **UAC**.

**UAC** --user agent client. A client application that initiates a SIP request.

**UAS** --user agent server. A server application that contacts the user when a SIP request is received and then returns a response on behalf of the user. The response accepts, rejects, or redirects the request.

**UDP** -- User Datagram Protocol. Connectionless transport layer protocol in the TCP/IP protocol stack. UDP is a simple protocol that exchanges datagrams without acknowledgments or guaranteed delivery, requiring that error processing and retransmission be handled by other protocols. UDP is defined in RFC-768.

**URI** --Uniform Resource Identifier. Takes a form similar to an e-mail address. It indicates the user's SIP identity and is used for redirection of SIP messages.

**URL** --Universal Resource Locator. Standard address of any resource on the Internet that is part of the World Wide Web (WWW).

**User Agent** --A combination of UAS and UAC that initiates and receives calls. See **UAS and UAC.**

**VFC** --Voice Feature Card.

**VoIP** --Voice over IP. The ability to carry normal telephone-style voice over an IP-based Internet with POTS-like functionality, reliability, and voice quality. VoIP is a blanket term that generally refers to the Cisco standards-based approach (for example, H.323) to IP voice traffic.

 $\overline{\phantom{a}}$